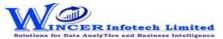

| No. | Tab (T) | Panel (P)    | Functions (F) | Tool Tips/Brief Descriptions                                                                         | Туре |
|-----|---------|--------------|---------------|----------------------------------------------------------------------------------------------------|------|
| 3   | File    | Auditee      | New           | Allows to create a new auditee.                                                                      | F    |
| 4   | File    | Auditee      | Open          | Open an already created auditee.                                                                     | F    |
| 5   | File    | Auditee      | Delete        | Removes the auditee completely.                                                                      | F    |
| 7   | File    | Audit        | New           | Allows to create a new audit.                                                                        | F    |
| 8   | File    | Audit        | Delete        | Removes the audit and files under it completely.                                                     | F    |
| 10  | File    | File         | Save          | Creates copy of the current active file.                                                             | F    |
| 11  | File    | File         | Rename        | Used to rename the current active child file.                                                        | F    |
| 12  | File    | File         | Delete        | Remove the current active file.                                                                      | F    |
| 13  | File    | File         | Print Preview | Preview and make changes before printing.                                                            |      |
|     |         |              |               |                                                                                                    | F    |
| 15  | File    | Password     | Create        | Protect the files in the software by making it as password protected file.                           | F    |
| 16  | File    | Password     | Change        | Edit the existing password.                                                                          | F    |
| 17  | File    | Password     | Remove        | Delete the existing password on the file.                                                            | F    |
| 18  | File    |              | Exit          | Close SoftCAAT with all tables.                                                                      | F    |
| 21  | Home    | Import Data  | Std PC/ODBC   | Import files into SoftCAAT from different formats such as: MS Excel, MS Access, HTML, Database,      |      |
|     |         |              |               | ODBC, Text files data from clipboard, etc.                                                           | F    |
| 23  | Home    | Сору         | Сору          | Copy all the records or as selected by user, in the current file.                                    | F    |
| 24  | Home    | Navigate     | Goto          | Go to a specific row or column in the current file.                                                  | F    |
| 25  | Home    | Navigate     | Prioritize    | Re-order columns in the current file.                                                                | F    |
| 26  | Home    | Navigate     | Records       | View a specified number of records based on percentage or number.                                    | F    |
| 28  | Home    | Columns      | Hide          | Hide the selected column.                                                                            | F    |
| 29  | Home    | Columns      | Unhide        | Unhide the selected column.                                                                          | F    |
| 31  | Home    | Tree         | Expand        | Expand the selected audit/ auditee/ file to view sub-files.                                          | F    |
| 32  | Home    | Tree         | Collapse      | Collapse the selected audit/ auditee/ file to hide sub-files from view.                              | F    |
| 34  | Home    | Find In      | File          | Find specified data in the selected column of the current file.                                      | F    |
| 35  | Home    | Find In      | Audit         | Find specified data in the files of the entire audit based on the type of value.                     | F    |
| 36  | Home    | Find In      | Auditee       | Find specified data in the files of the entire auditee based on the type of value.                   | F    |
| 38  | Home    | Find         | &Replace      | Find a value and replace it with another in the current file. Results of this function will be saved |      |
|     |         |              |               | into in a sub-file.                                                                                  | F    |
| 40  | Home    | View Details | File          | View the data type and short name of the columns in the current file.                                | F    |
| 41  | Home    | View Details | Audit         | View audit details such as audit name, auditee name, start date, end date, audit objectives,         |      |
|     |         |              |               | auditee team, audit team, etc.                                                                       | F    |

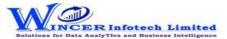

| No. | Tab (T) | Panel (P)                | Functions (F) | Tool Tips/Brief Descriptions                                                                                                    | Type |
|-----|---------|--------------------------|---------------|----------------------------------------------------------------------------------------------------|------|
| 42  | Home    | View Details             | Auditee       | View the auditee's contact details, organisational details, IT resources and auditee team details.                                                                                                    | F    |
| 44  | Home    | View File In             | MS Excel      | View the current file in MS Excel.                                                                                                    | F    |
| 47  | Curate  | Remove Characters        | Non - Alpha   | Removes non-alphabetic characters in the selected column.                                                                                                    | F    |
| 48  | Curate  | Remove Characters        | Non - Num     | Removes non-numeric characters in the selected columns.                                                                                                    | F    |
| 49  | Curate  | Remove Characters        | Non - AlphaN  | Removes non-alphabetic and non-numeric characters in the selected columns.                                                                                                    | F    |
| 50  | Curate  | Remove 'X'<br>Characters | Ending        | Removes 'X' (specified) number of characters from the right in the current column.                                                                                                    | F    |
| 52  | Curate  | Remove Spaces            | Multiple      | Removes multiple spaces and replaces them with a single space in the selected columns.                                                                                                    | F    |
| 53  | Curate  | Remove Spaces            | Begin&End     | Removes all spaces before and after the first and last characters respectively in the selected columns.                                                                                                    | F    |
| 55  | Curate  | Format Case              | Lower         | Converts text to lower case in the selected column.                                                                                                    | F    |
| 56  | Curate  | Format Case              | Upper         | Converts text to upper case in the selected column.                                                                                                    | F    |
| 57  | Curate  | Format Case              | Title         | Converts text to title case in the selected columns where, the first letter of every word is capitalised.                                                                                                    | F    |
| 58  | Curate  | Format Case              | Sentence      | Converts text to sentence case in the selected column where, the first letter of the sentence in the column is capitalised.                                                                                                    | F    |
| 61  | Profile | Statistics               | Top / Last X  | Displays the topmost or bottommost 'x' number of records in a column.                                                                                                    | F    |
| 63  | Profile | Stratify                 | Numeric       | Groups numeric data into different strata based on intervals.                                                                                                    | F    |
| 64  | Profile | Stratify                 | Date          | Groups dates into different strata based on intervals.                                                                                                    | F    |
| 65  | Profile | Stratify                 | Character     | Groups characters into different strata based on intervals.                                                                                                    | F    |
| 66  | Profile | Stratify                 | Aging         | Computes difference of selected two date columns & stratifies on specified intervals for computed date difference.                                                                                                    | F    |
| 68  | Profile | Summarize                | Quick         | Groups each distinct value in a numeric column and displays corresponding count and sum with options to perform further analysis by computing on selected fields/compare with other existing/result fields to identify exceptions. | F    |

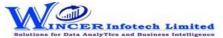

| No. | Tab (T)         | Panel (P)           | Functions (F) | Tool Tips/Brief Descriptions                                                                       | Туре |
|-----|-----------------|---------------------|---------------|----------------------------------------------------------------------------------------------------|------|
| 69  | Profile         | Summarize           | Classify      | Groups each distinct value in a character column and displays corresponding count/ sum with        |      |
|     |                 |                     |               | option to display average, min. & max. value for each group with options to perform further        |      |
|     |                 |                     |               | analysis by computing on selected fields/compare with other existing/result fields.                |      |
|     |                 |                     |               |                                                                                                    | F    |
| 70  | Profile         | Summarize           | GroupBy       | Groups each distinct value of selected column (whether character, numeric or date) and displays    |      |
|     |                 |                     |               | corresponding count/ sum with option to display average, min. & max. value for each group with     |      |
|     |                 |                     |               | options to perform further analysis by computing on selected fields/compare with other             |      |
|     |                 |                     |               | existing/result fields.                                                                            | F    |
| 71  | Profile         | Summarize           | Aging         | Groups and totals all records that are within and beyond the aging date based on the specified     |      |
|     |                 |                     |               | aging intervals.                                                                                   | F    |
| 73  | Profile         | Data                | Extract       | Extract the selected column.                                                                       | F    |
| 74  | Profile         | Data                | Export        | Export current table values to new file with selected delimiter option.                            | F    |
| 75  | Profile         | Data                | Text2Col      | Segregrate single column to multiple column with selected split option.                            | F    |
| 77  | Profile         | Search              | Column(s)     | Finds the specified value in the selected columns.                                                 | F    |
| 78  | Profile         | Search              | Rows          | Finds one or multiple values in the same row.                                                      | F    |
| 79  | Profile         | Search              | MultValues    | Finds one or multiple values in the current Table.                                                 | F    |
| 82  | Analysis        | Identify Duplicates | Duplicates    | Display all duplicate records in the selected columns.                                             | F    |
| 83  | Analysis        | Identify Duplicates | Uniques       | Display all records that are unique in the selected columns,                                       | F    |
| 84  | Analysis        | Identify Duplicates | &Remove       | Displays all unique records and one record form each of the duplicate records.                     | Г    |
| 04  | Allalysis       | dentity Duplicates  | akemove       | bisplays all unique records and one record form each of the duplicate records.                     | F    |
| 85  | Analysis        | Identify Duplicates | SameSameDiff  | Displays records where the values in one/more selected columns are same but different in           | '    |
| 65  | Allalysis       | dentity Duplicates  | Samesamedin   | another column.                                                                                    | F    |
| 86  | Analysis        | Identify Duplicates | Same Row      | Displays duplicate values (character/ date/ numeric) in the same row.                              | '    |
| 00  | Allalysis       | lucitiny Duplicates | Sume Now      | bisplays duplicate values (character) dute, flumency in the same row.                              | F    |
| 88  | Analysis        | Identify            | Gaps          | Displays all successive alphanumeric records whose difference is within the given character        |      |
| 00  | 7 ti lai y 5i 5 | lacitally           | Gups          | mask.                                                                                              | F    |
| 89  | Analysis        | Identify            | Numbers       | Displays all successive numeric records whose difference is within the given interval.             |      |
| 03  | , andrysis      | i dentiny           | Transcis .    | bisplays an successive numeric records whose amerence is within the given interval                 | F    |
| 90  | Analysis        | Identity            | Format        | Identifies the format of each row in the selected column as 'C' for characters and 'N' for numbers | ,    |
| - • |                 |                     |               | with options to show field length and identify exceptions.                                         | F    |
| 92  | Analysis        | Change Seq.         | Date          | Finds the difference between two successive dates.                                                 | F    |

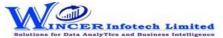

| No. | Tab (T)  | Panel (P)     | Functions (F) | Tool Tips/Brief Descriptions                                | Туре |
|-----|----------|---------------|---------------|-------------------------------------------------------------|------|
| 93  | Analysis | Change Seq.   | Numeric       | Displays missing values in a numeric sequence.              | F    |
| 95  | Analysis | Sort & Filter | Ascend        | Sort data on multiple criteria in ascending criteria.       | F    |
| 96  | Analysis | Sort & Filter | Descend       | Sort data on multiple criteria in descending criteria.      | F    |
| 97  | Analysis | Sort & Filter | Fields        | Sort data on multiple criteria based on selected column     | F    |
| 99  | Analysis | Filter        | Select        | Displays all records that are the same as selected columns. | F    |
| 100 | Analysis | Filter        | Clear         | Removes all applied filters.                                | F    |

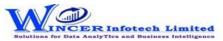

| No. | Tab (T)     | Panel (P)           | Functions (F) | Tool Tips/Brief Descriptions                                                                      | Туре |
|-----|-------------|---------------------|---------------|---------------------------------------------------------------------------------------------------|------|
| 101 | Analysis    | Explore             |               | Provides options to explore the data based on strata, MIS-Aging, Day of week & Monthly.           | F    |
| 102 | Analysis    | Explore             | By Strata     | Displays the count, sum/percentage for each of the specified strata for selected numerical        |      |
|     |             |                     |               | columns from two selected worksheets.                                                             | F    |
| 103 | Analysis    | Explore             | MIS - Aging   | Groups date-related data and displays data in different intervals of data.                        | F    |
| 104 | Analysis    | Explore             | MIS-Day Of    | Groups and displays data for each day of week in different tabs for each day.                     |      |
|     |             |                     | Week          |                                                                                                   | F    |
| 105 | Analysis    | Explore             | MIS-Monthly   | Groups and displays data in four separate tabs for each of the months.                            | F    |
| 108 | Investigate | Analysis            | MIS           | Displays the count, total, minimum, maximum and average of records for the selected period.       | F    |
| 109 | Investigate | Analysis            | Pareto        | Displays specific no. of records selected at random for two separate categories as per the Pareto |      |
|     |             |                     |               | (80:20) rule/specific percentage.                                                                 | F    |
| 110 | Investigate | Analysis            | ABC           | Displays specific number of records selected at random for three separate percentage categories   |      |
|     |             |                     |               | as per ABC analysis.                                                                              | F    |
| 111 | Investigate | Analysis            | Compute &     | Identify exceptions after computing on selected fields/comparing results with other               |      |
|     |             |                     | Compare       | existing/result fields.                                                                           | F    |
| 113 | Investigate | Explore             | RSF           | Displays the variation between highest value and second highest value in terms of difference      |      |
|     |             |                     |               | and multiple (difference/second highest value) for specified numeric column.                      |      |
|     |             |                     |               |                                                                                                   | F    |
| 114 | Investigate | Explore             | MVF           | Displays variation between maximum and minimum value and the differential factor in multiple      |      |
|     |             |                     |               | (difference/minimum) for specified numeric column.                                                | F    |
| 115 | Investigate | Explore             | BenfLaw       | Displays variance in patterns of numeric data based on Benford's Law.                             | F    |
| 116 | Investigate | Explore             | Functions     | Perform more than 100 analytical functions based on value, character, number, date,               |      |
|     |             |                     |               | conversion, mathematical, financial, search, match and match categories.                          | F    |
| 118 | Investigate | 3D Reports-Stratify | Numeric       | Displays the Month-wise break-up by Grouping numeric data into different strata based on          |      |
|     |             |                     |               | selected intervals.                                                                               | F    |
| 119 | Investigate | 3D Reports-Stratify | Character     | Displays the Month-wise break-up by Grouping character data into different strata based on        |      |
|     |             |                     |               | selected intervals.                                                                               | F    |
| 120 | Investigate | 3D Reports-Stratify | Aging         | Displays the Month-wise break-up by Grouping date-related data into different strata based on     |      |
|     |             |                     |               | selected intervals.                                                                               | F    |
| 122 | Investigate | 3D Reports          | MIS           | Displays the Month-wise break-up for selected options in MIS reports such as: Day of week, Day    |      |
|     |             |                     |               | of Year, Day of Month, etc.                                                                       | F    |
| 123 | Investigate | 3D Reports          | Aging         | Displays the Month-wise break-up for selected options of ageing intervals.                        | F    |

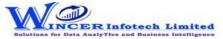

| No. | Tab (T)  | Panel (P)          | Functions (F) | Tool Tips/Brief Descriptions                                                                      | Type |
|-----|----------|--------------------|---------------|---------------------------------------------------------------------------------------------------|------|
| 125 | Relate   | Relate File        | Join          | Displays records after joining data from two tables based on common/ uncommon column              |      |
|     |          |                    |               | values.                                                                                           | F    |
| 126 | Relate   | Relate File        | Join &        | Displays records with sum for selected columns for each of the rows after joining data from two   |      |
|     |          |                    | Compute       | worksheets based on common/ uncommon column values.                                               | F    |
| 127 | Relate   | Relate File        | Compare       | Displays the count, sum/difference of two or more similar columns from two different tables       |      |
|     |          |                    |               | with options to see results of different types of comparison in a separate Table.                 |      |
|     |          |                    |               |                                                                                                   | F    |
| 128 | Relate   | Relate File        | 3-Way         | Displays records after joining data from up to three tables based on common/ uncommon             |      |
|     |          |                    | Matching      | column values.                                                                                    | F    |
| 129 | Relate   | Relate File        | Append        | Displays records after appending multiple tables with the matched/unmatched record structure.     |      |
|     |          |                    |               |                                                                                                   | F    |
| 130 | Relate   | Relate File        | Consolidate   | Displays the consolidated count and sum of each distinct value in the selected column in          |      |
|     |          |                    |               | multiple tables.                                                                                  | F    |
| 131 | Relate   | Relate File        | Cross Tab     | Transpose and summarize large amounts of data for a 3-D view.                                     | F    |
| 134 | Sampling | Selection          | Interval      | Displays every nth record based on the interval given.                                            | F    |
| 135 | Sampling | Selection          | Numbers       | Display specific number of records picked at random based on number/percentage.                   | F    |
| 136 | Sampling | Selection          | TotCount      | Displays specific number of records for each of the groups based on specified number of Top 'X'   |      |
|     |          |                    |               | records.                                                                                          | F    |
| 138 | Sampling | Profile            | Summarized    | Displays specific no. of records selected at random for summarised results.                       | F    |
| 139 | Sampling | Profile            | Classified    | Displays specific no. of records selected at random for classified results.                       | F    |
| 140 | Sampling | Profile            | Aging         | Displays specific no. of records selected at random for results of aging function.                | F    |
| 142 | Sampling | Criteria           | Numeric       | Displays specific number of records at random selected based on numeric analysis of specified     |      |
|     |          |                    |               | columns.                                                                                          | F    |
| 143 | Sampling | Criteria           | Statistics    | Displays specific number of records at random for each of the columns as selected.                | F    |
| 144 | Sampling | Criteria           | Outliers      | Displays specific no. of records selected at random for results of Outlier function.              | F    |
| 145 | Sampling | Criteria           | Duplicates    | Displays specific number of records at random for each set of results of duplicates.              | F    |
| 147 | Sampling | Stratify           | Numeric       | Groups numeric data into different strata based on intervals. Records from any strata can be      |      |
|     |          |                    |               | randomly picked based on a specified number or percentage.                                        | F    |
| 148 | Sampling | Stratify           | Date          | Groups date format data into different strata based on intervals. Records from any strata can be  |      |
|     |          |                    |               | randomly picked based on a specified number or percentage.                                        | F    |
| 150 | Sampling | Analysis On Result | Pareto        | Displays specific no. of records selected at random for two separate categories as per the Pareto |      |
|     |          |                    |               | (80:20) rule/specific percentage.                                                                 | F    |

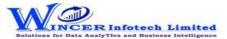

| No. | Tab (T)   | Panel (P)          | Functions (F) | Tool Tips/Brief Descriptions                                                                    | Туре |
|-----|-----------|--------------------|---------------|-------------------------------------------------------------------------------------------------|------|
| 151 | Sampling  | Analysis On Result | ABC           | Displays specific number of records selected at random for three separate percentage categories |      |
|     |           |                    |               | as per ABC analysis.                                                                            | F    |
| 152 | Sampling  | Analysis On Result | RSF           | Displays specific no. of records selected at random for results generated using Relative Size   |      |
|     |           |                    |               | Factor.                                                                                         | F    |
| 153 | Sampling  | Analysis On Result | MVF           | Displays specific no. of records selected at random for results generated using Max. Variance   |      |
|     |           |                    |               | Factor.                                                                                         | F    |
| 154 | Sampling  | Analysis On Result | BenfLaw       | Displays specific no. of records selected at random for results of Benford Analysis.            | F    |
| 157 | Utilities | Columns            | Split         | Segregates a column into two or more columns based on specified criteria.                       | F    |
| 158 | Utilities | Columns            | Combine       | Displays records after combining two/more columns into a single column based on a selected      |      |
|     |           |                    |               | delimiter.                                                                                      | F    |
| 159 | Utilities | Columns            | Extract       | Extract column from active/selected table with option to re-arrange columns and selected data   |      |
|     |           |                    |               | based on range, selection or condition.                                                         | F    |
| 160 | Utilities | Extract            | Tables        | Extract table from active/selected auditee and save in new auditee.                             | F    |
| 162 | Utilities | Files              | Charts        | Displays Chart with option to select data/chart type.                                           | F    |
| 163 | Utilities | Files              | Extract       | Displays data extracted from files as selected.                                                 | F    |
| 165 | Utilities | Rerun              | Tasks         | View/ Re-run tasks already performed in SoftCAAT.                                               | F    |
| 166 | Utilities | Rerun              | Refresh       | Refresh SoftCAAT to view new files generated through scripting, macros, etc.                    | F    |
| 168 | Utilities | Split by           | Group         | Splits the current table into multiple tables based on each distinct value.                     | F    |
| 169 | Utilities | Split by           | Values        | Splits the current table into multiple tables based on specified values.                        | F    |
| 172 | Documents | Audit Table        | View          | View details of the files imported into SoftCAAT.                                               |      |
|     |           |                    |               |                                                                                                 | F    |
| 174 | Documents | Audit Log          | View          | View the audit log day-wise, function-wise, audit-wise and file-wise.                           |      |
|     |           |                    |               |                                                                                                 | F    |
| 175 | Documents | Audit Log          | Clear         | Clears the audit log.                                                                           |      |
|     |           |                    |               |                                                                                                 | F    |
| 177 | Documents | Comments           | Insert        | Insert comments for the auditee.                                                                |      |
|     |           |                    |               |                                                                                                 | F    |
| 178 | Documents | Comments           | Delete        | Edit existing comments for the auditee.                                                         |      |
|     |           |                    |               |                                                                                                 | F    |
| 179 | Documents | Comments           | Edit          | Delete comments for the auditee.                                                                |      |
|     |           |                    |               |                                                                                                 | F    |
| 181 | Documents | Settings           | Settings      | View/ change SoftCAAT's settings.                                                               |      |
|     |           |                    |               |                                                                                                 | F    |

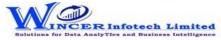

| No. | Tab (T)   | Panel (P) | Functions (F) | Tool Tips/Brief Descriptions      | Туре |
|-----|-----------|-----------|---------------|-----------------------------------|------|
| 182 | Documents | Settings  | Options       | Provides option to view settings. |      |
|     |           |           |               |                                   | F    |